## How do I designate which types of credit cards and bank cards we accept?

Last Modified on 07/01/2020 5:33 pm EDT

You control which credit cards you will accept for payment when a customer uses the Online Web Registration form.

- 1. Go to **Tools** >**ePayments Settings** >**Credit Card & Bank Account Settings**.
- 2. Click the**Manage Settings** button.
- 3. Click**Cards Accepted** on the left.
- 4. Select the credit cards you will accept.
- 5. Select **Yes** if you would like to*Allow 3 credit cards per family/account*. Set to **No** defaults to 1 credit card.
- 6. Click **Save Changes**.

Refer to **Manage Credit Card & Bank Account ePayment Settings**for more details.

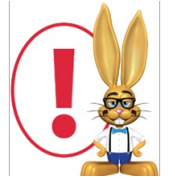

*You must be set up with one of our ePayment partners to accept credit card payments. Refer to ePayments - An Overviewfor more information.*